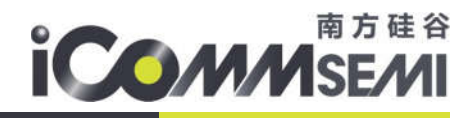

# SV6X66 系列

## 快速启动连接方案

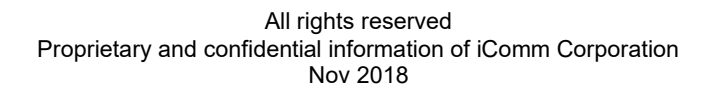

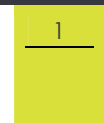

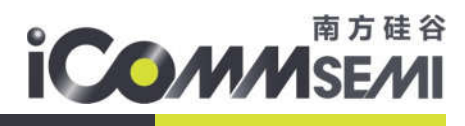

2

关于本手册

### 本手册介绍了 SV6X66 系列的快速启动连接方案

发布说明:

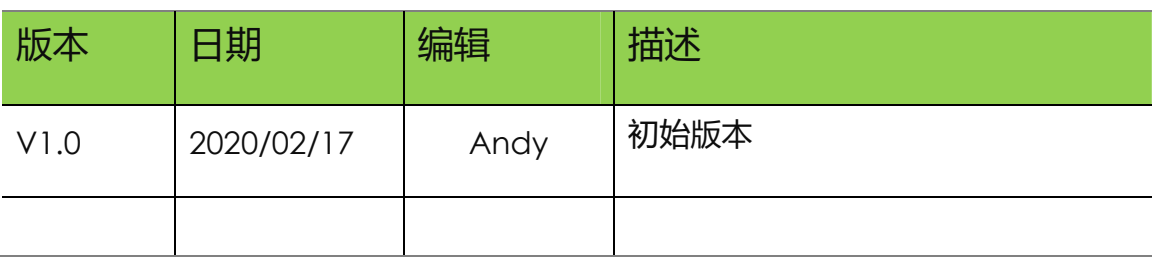

文档变更通知&证书下载: 辈

本文档更新不会逐一通知,用户需要使用时请自行去南方硅谷官网上下载最新版资

料;需要相关证书的用户请联系南方硅谷客服 请知悉!

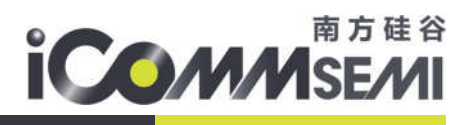

#### 目录

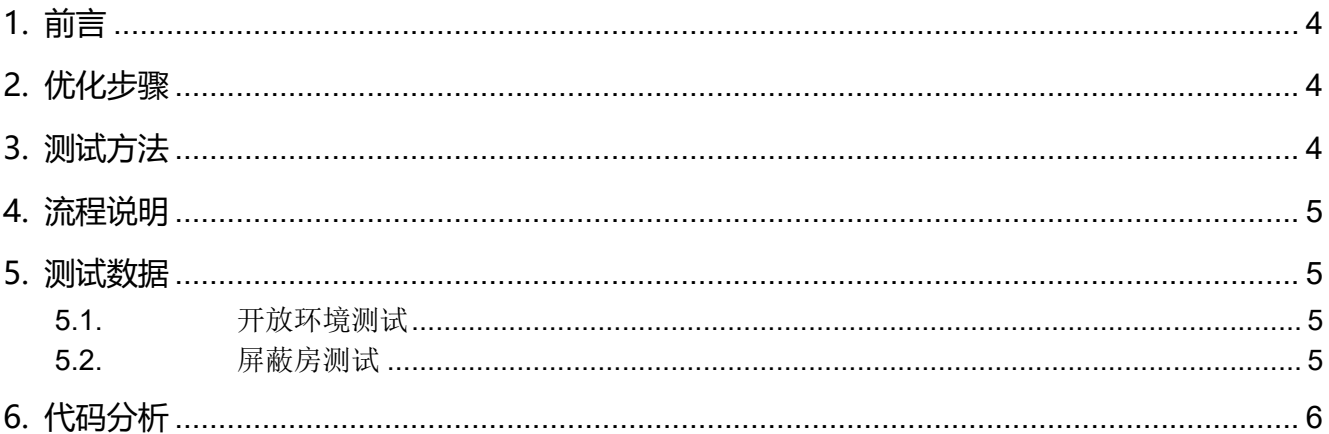

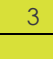

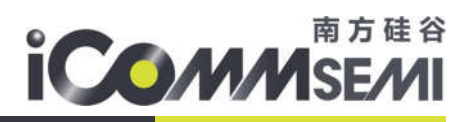

 $\Delta$ 

## 1.前言

IOT 产品在一些具体的应用中,需要有快速启动连接路由器的功能。例如体脂称方案需要在 10 秒 内开机上报数据,照明灯开机等。SV6x66 为快速启动连接提供完整的方案,其中冷启动与热启动的开 机时间一样,150ms 以内可完成重连功能。

## 2.优化步骤

- > PMK 保存与恢复
	- 每个加密的路由器, 连接成功后都会成一个 PMK 值。当路由器的 SSID 与 PSK 没有改变时, PMK 值不会变化。所以需要把 PMK 值保存到 Flash 中, 下次开机时直接使用 PMK 值, 减少 PMK 的计算时间
- 校准值的保存与恢复
	- 与 PMK 的处理一致, 当重连时读取 Flash 的校准值。
- LOG 信息打印
	- printf 打印比较耗时, 开机过程需要关闭其 LOG
- ▶ 关闭 Bootloader Uart 升级功能
- 取消 DHCP ARP 检查
	- ARP 指检查局域网内时间有同样的 IP 地址存在, 设备都是 DHCP 的情况, 不会产生 IP 地址 冲突的情况,所以此检查可以关闭

## 3.测试方法

▶ 编译/烧录 fast\_connect 工程(USB 或者 SPI 烧录才会更新 bootloader, 才能关闭 Bootloader Uart 升级功能)

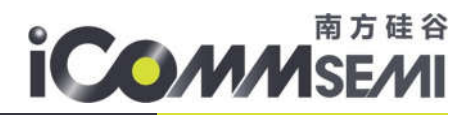

5

- **▶ 连接指定的 AP, 例如 AT+FASTCONNECT=wifi-46089c-1,90091000**
- > 连接成功后, 重新上电或 reset, 观察启动/连接时间
- 1、当信号不好时, Wi-Fi 数据包丢失并多次重传, 导致连接时间过长
- 2、AT+SET\_FASTCONNECT =enable/disable 可以开启/关闭重连

## 4.流程说明

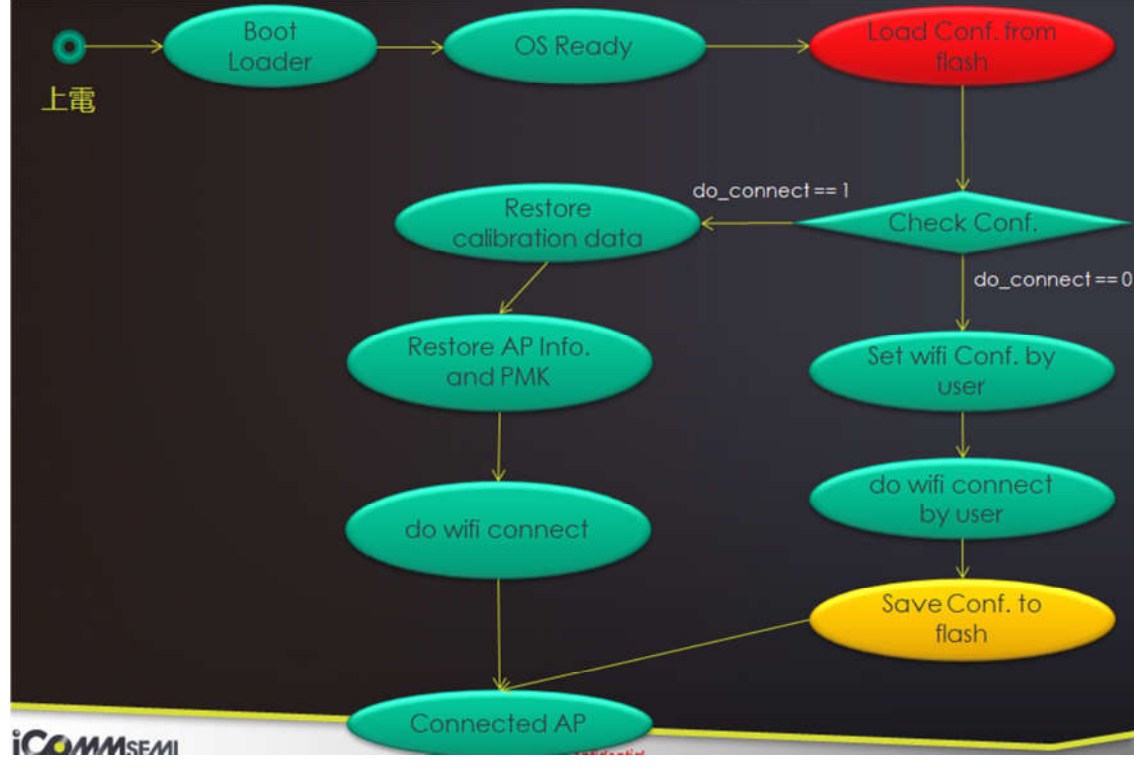

5.测试数据

#### 5.1.开放环境测试

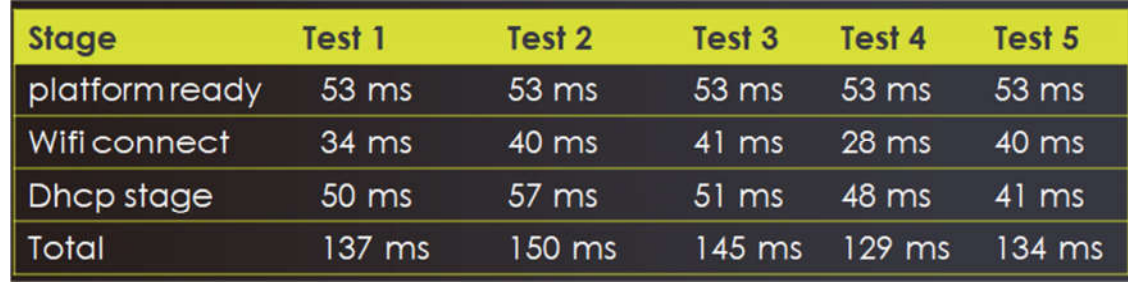

#### 5.2.屏蔽房测试

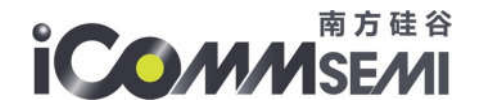

6

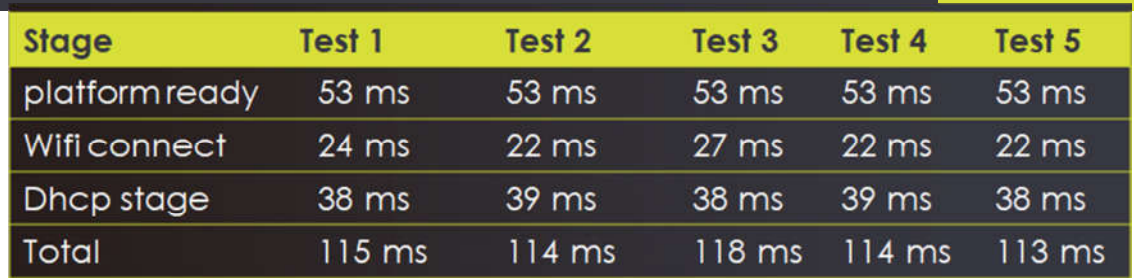

## 6.代码分析

文件: projects/fast connect/src/app/main.c **函数名: APP Init** 

从 Flash 中读取保存的 ap\_record 结构体, 如果信息有效, 则读取 cal\_result 校准恢复

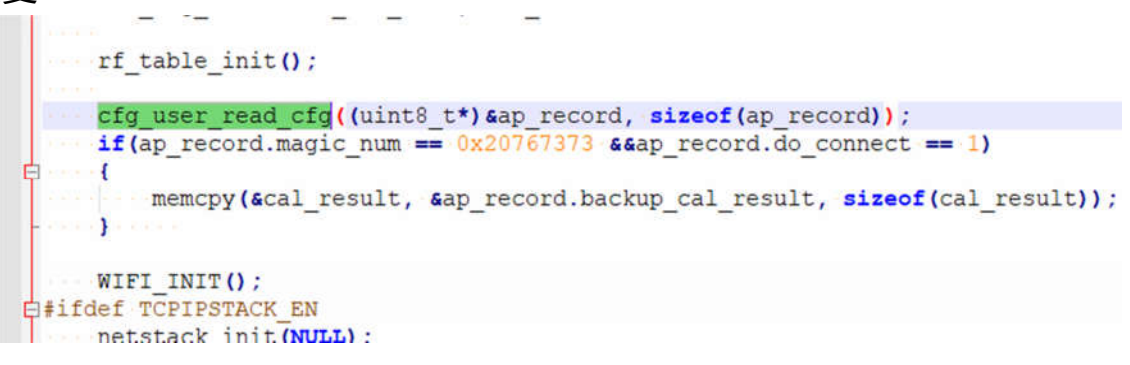

把保存的信息,恢复至 ap\_list 结构体中,然后创建 wifi\_connect\_task 任务

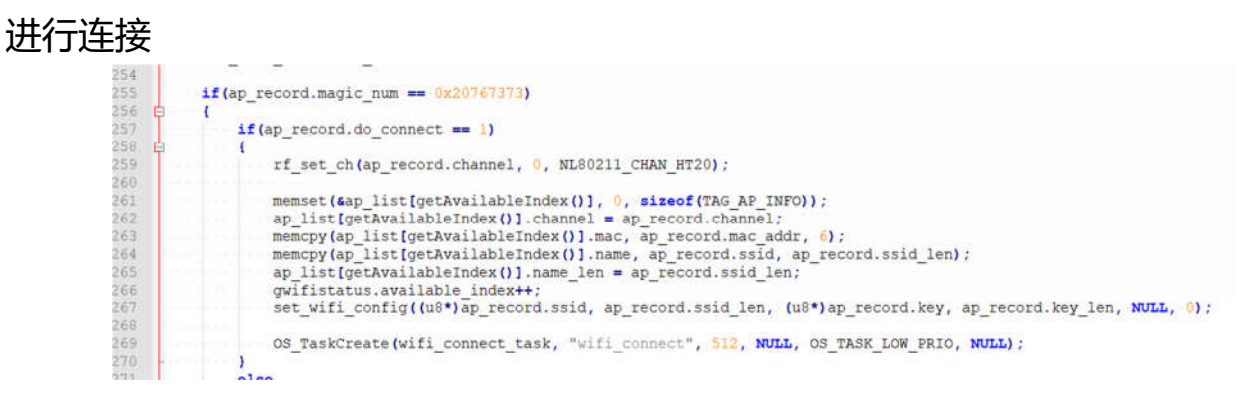

All rights reserved Proprietary and confidential information of iComm Corporation Nov 2018

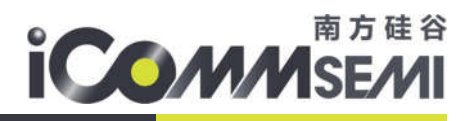

#### **函数名: fastwificallback**

#### 连接成功后,保存信息至 Flash 中

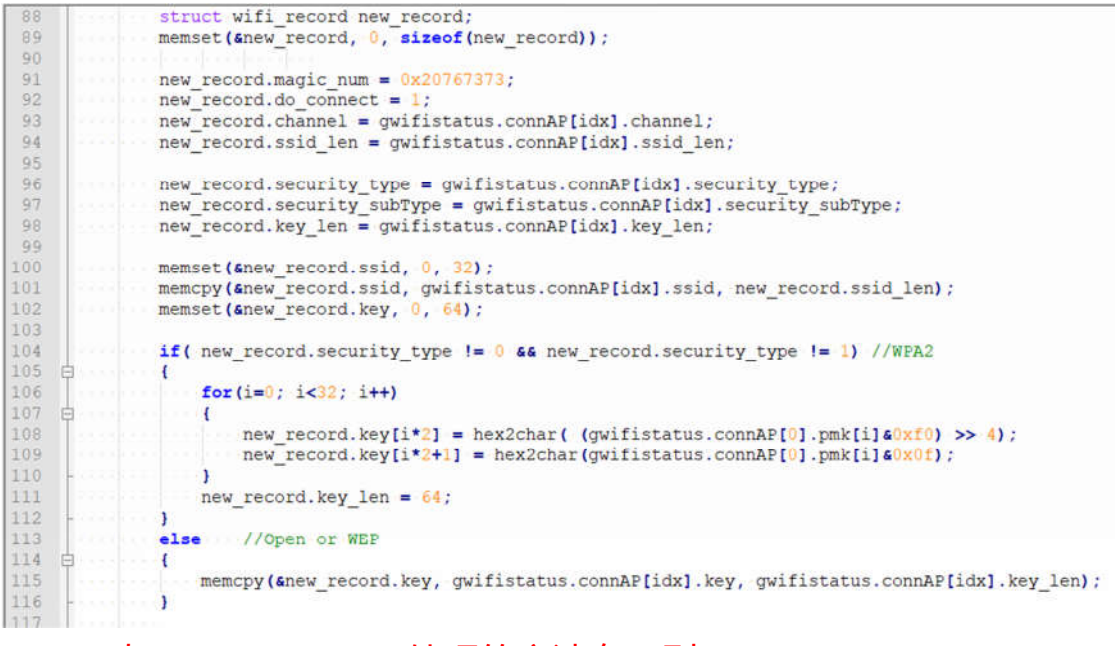

#### 注意, WPA2 与 Open or WEP 处理的方法有区别

7